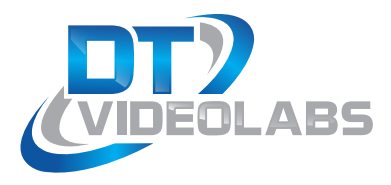

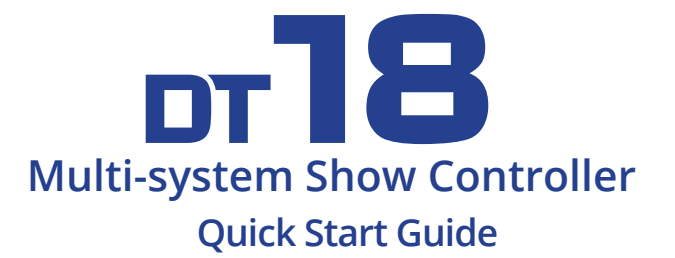

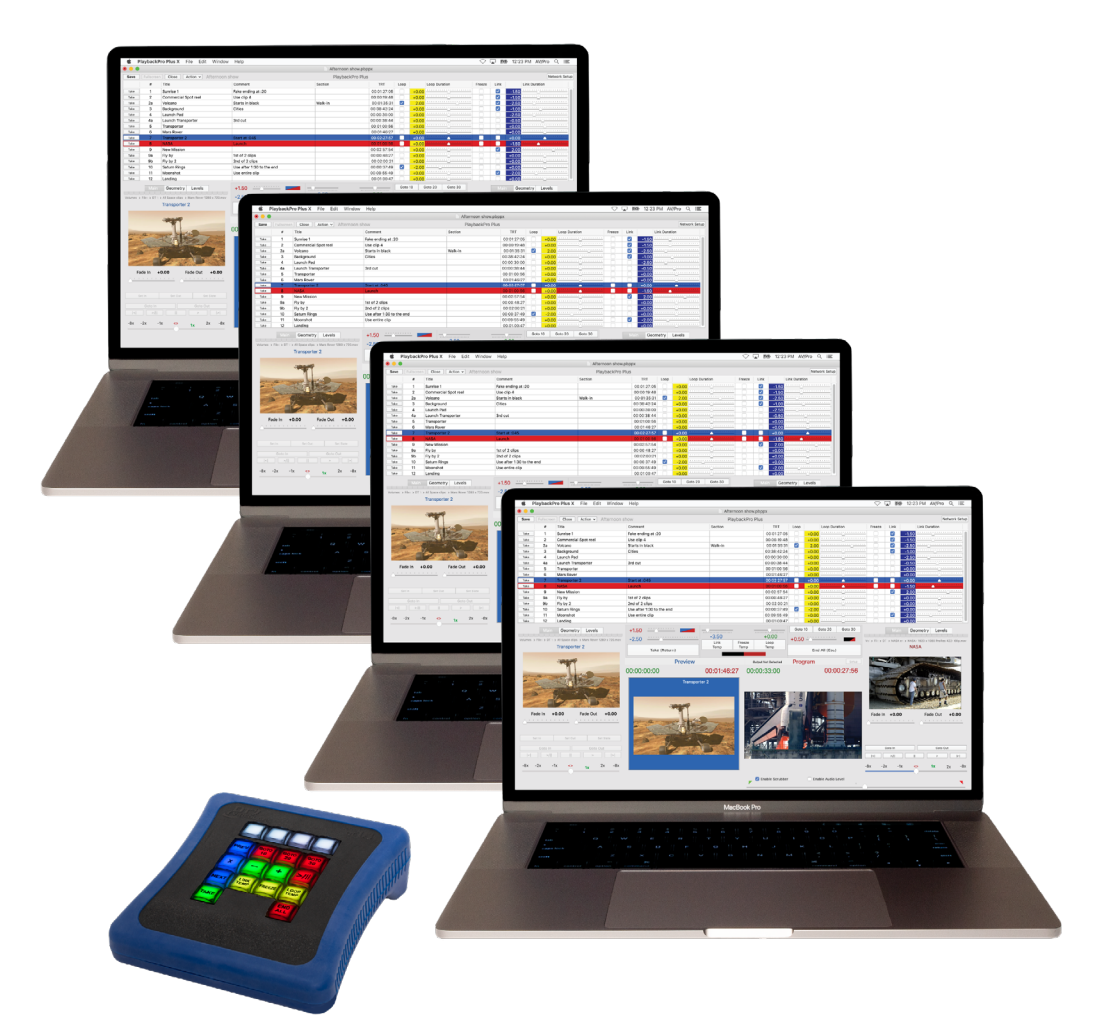

#### **Quick Links**

Use your camera to scan the QR code or go to www.dtvideolabs.com/dt18-quick-links

- Setup, configuration and training videos
- User Guide
- Compatible versions of PlaybackPro Plus

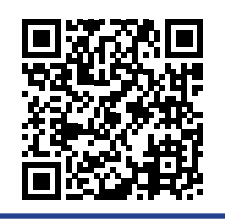

www.dtvideolabs.com<br>technical@dtvideolabs.com

## **Set System IP Addresses**

Each playback system requires a unique IP address. Open System Preferences > Network and configure using the manual IPs as shown.The values shown are based on the DT18 factory default IP address of 192.168.18.160.

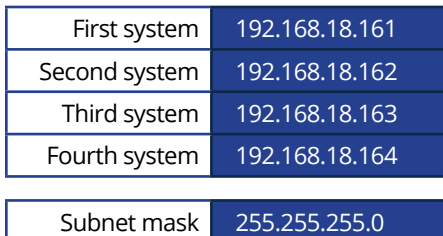

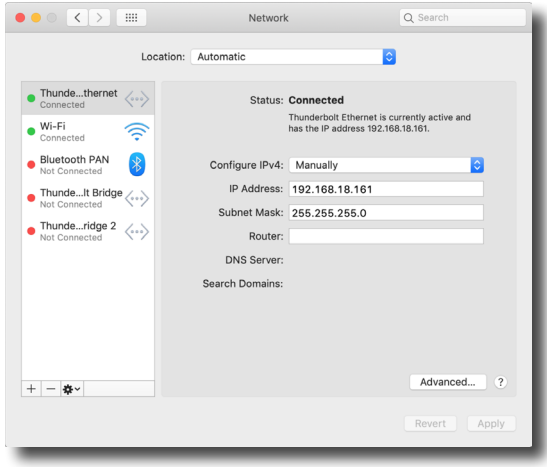

### **Setup PlaybackPro Plus**

The "Network Setup" button is used to put the software into different listening modes. Options include TCP, UDP, DT Videolabs SimpleSync and the DT18.

Select "DT18 Controller" from the Connection dropdown to put PlaybackPro Plus into the listening mode and display the Connection Settings. PlaybackPro Plus will now be listening for the DT18 controller.

With a successful connection, the text color will change to green and read "DT18 Connected" in the dialog box and the program interface.

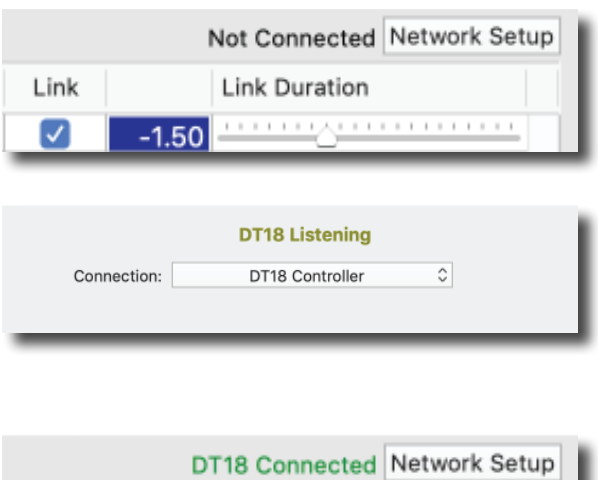

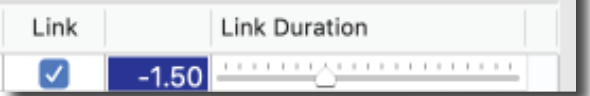

#### **Plug In and Power Up the DT18** 3

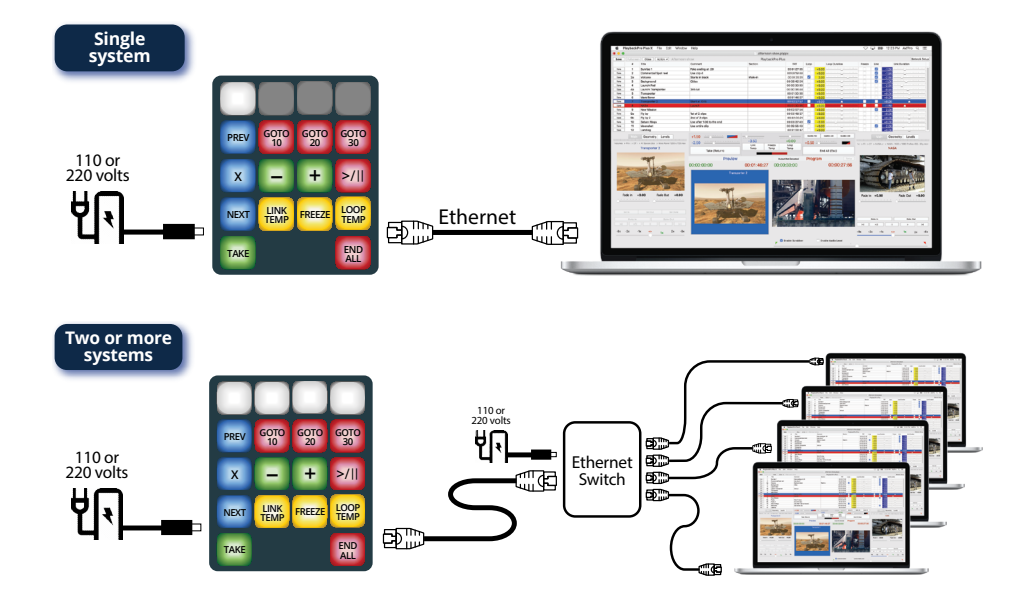

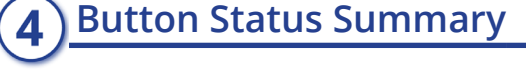

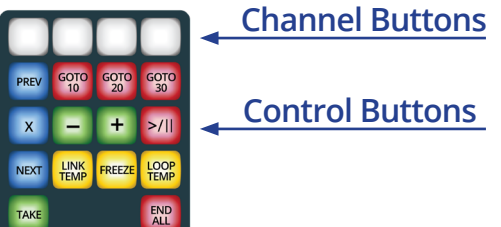

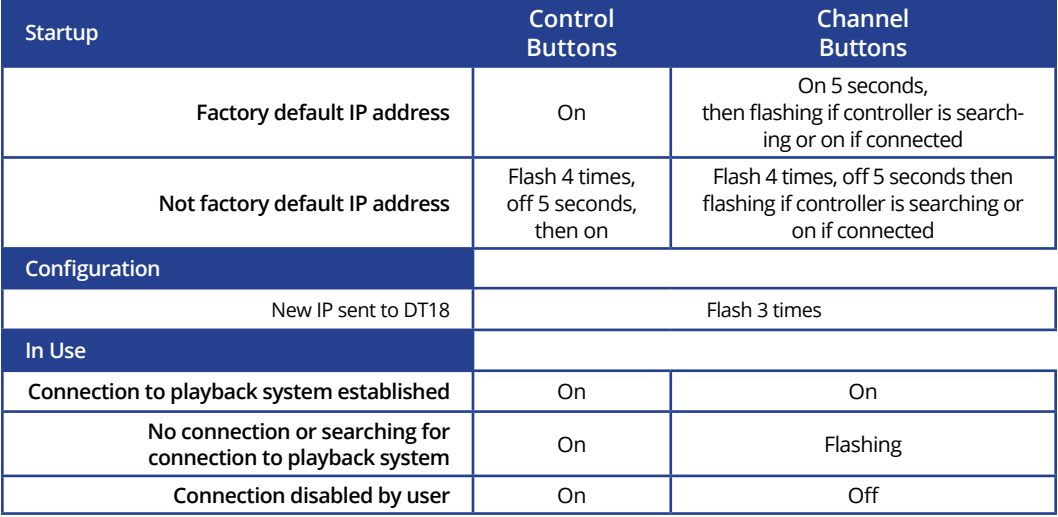

### technical@dtvideolabs.com DT18 Quick Start (602) 687-8507

www.dtvideolabs.com<br>technical@dtvideolabs.com

### **Playback Control Functions**

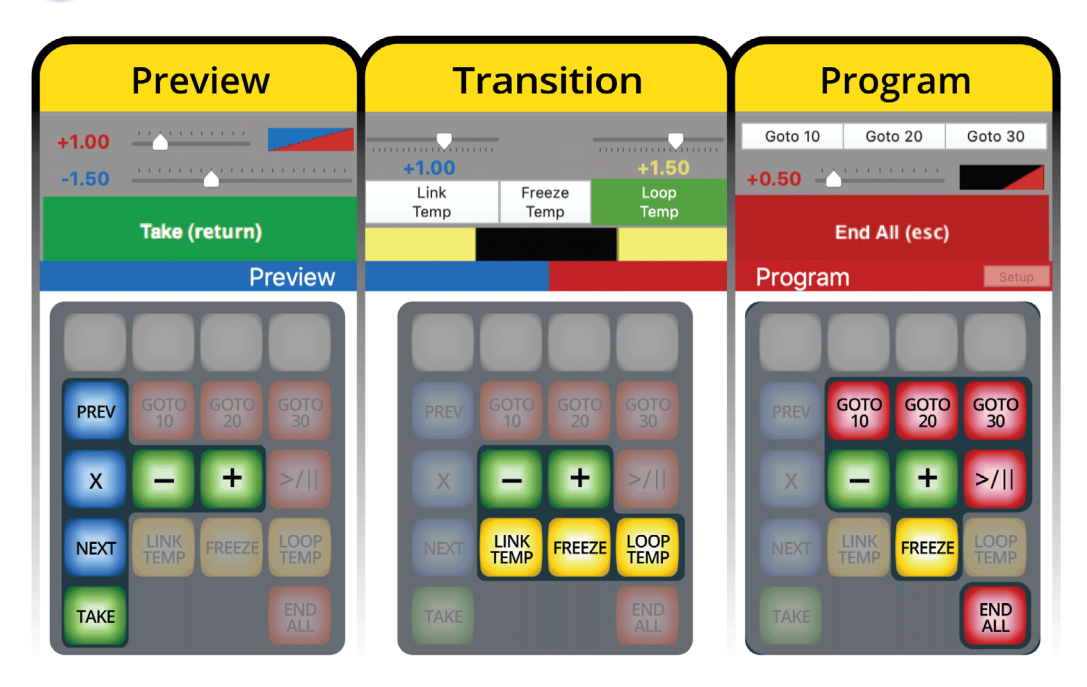

#### **Preview**

- PREV Moves the blue selection bar in the Playlist up to the previous clip
- $\overline{\mathbf{x}}$ Clears the selection in the Playlist
- Moves the blue selection bar in the Playlist down to the next clip **NEXT**
- TAKE Transitions a clip from Preview to Program and starts playback
- $\pm$ Increases Take Duration
- Decreases Take Duration
	- - + Increase Fade On Take Duration
			- Decrease Fade On Take Duration
	- $x +$  + Go to beginning of playlist and load clip into Preview
	- $\mathbf{x}$  +  $\mathbf{-}$  Go to end of playlist and load clip into Preview

#### **Transition**

The next clip in the Playlist will be selected and played at the end of the Program clip

- The Program clip will stop and hold on the last frame of the Program clip FREEZE until the FREEZE button is pressed again or TAKE is used to start another clip
- LOOP<br>TEMP A Program clip will play again when it reaches the end
	-
	- $\frac{1000}{1000}$  +  $\frac{1}{2}$  Increase Link Duration
	- $\frac{1000}{1000}$  +  $\frac{1}{2}$  Decrease Link Duration
	- $\frac{100}{1000}$  +  $\frac{1}{1000}$  + Increase Loop Duration
	- $\frac{100P}{100P}$  +  $\blacksquare$  Decrease Loop Duration

#### **Program**

- GOTO Moves the Program playhead to 10 seconds from the end of the clip
- GOTO Moves the Program playhead to 20 seconds from the end of the clip
- GOTO Moves the Program playhead to 30 seconds from the end of the clip
- $>1$ Toggles Pause and Play of the Program clip
- END Ends playback of Program clip
	-
	- $F<sub>REEZ</sub> +  $\frac{1}{2}$  Increase, Find All Division$
	- $F^{\text{REZE}} + \blacksquare$  Decrease Fnd All Duration

### **Playback Control Combinations**

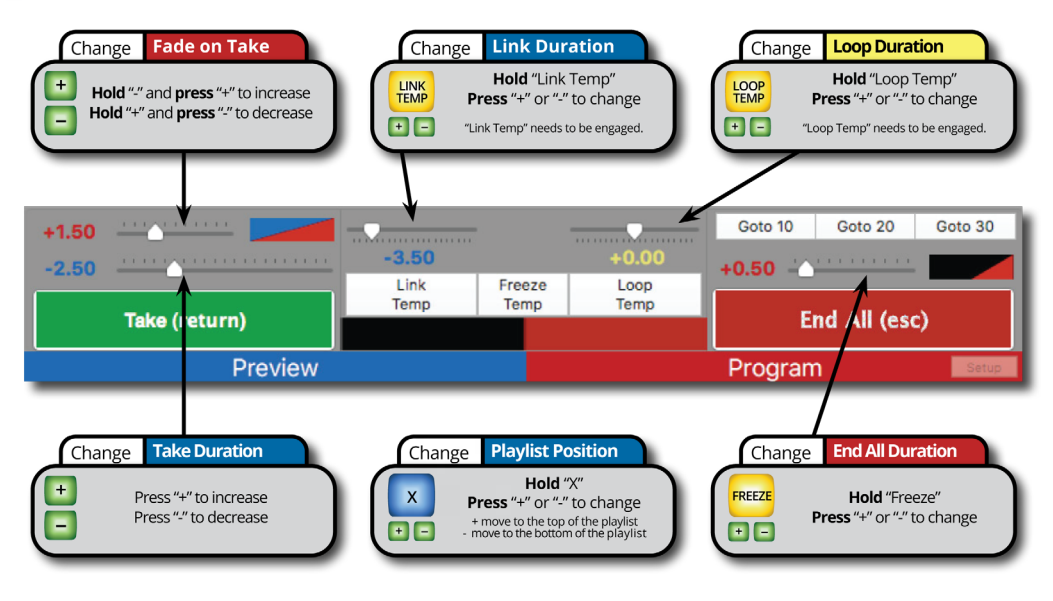

# **Changing Controller IP Address**

The DT18 IP address can be changed to any value within the accepted range of 0-255 . 0-255 . 0-255 . 0-250.

In PlaybackPro Plus, select "Network Setup" and then "Setup Controller" on any of the connected playback systems. Enter the IP you wish to use for the controller and click "Update". PlaybackPro Plus will then send the new IP to the controller. The Control buttons will flash 3 times to show the IP address change has occurred. The IP address of each playback system will need to be changed to the next sequential IP address as described in Step 1.

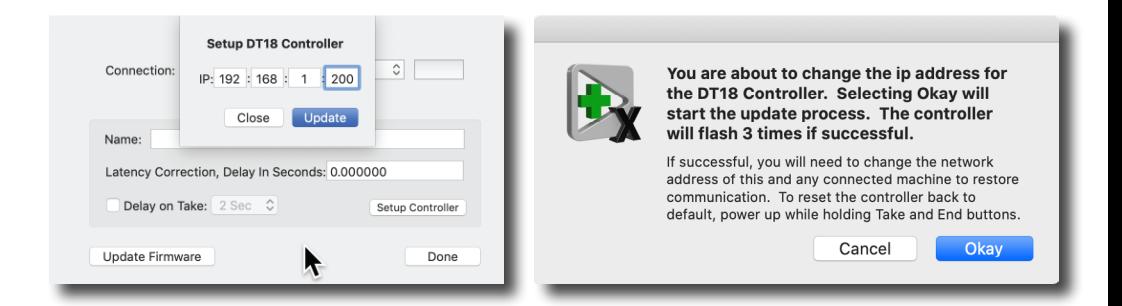

## **Reset Controller to Factory Default IP**

The factory default IP address is 192.168.18.160.

If the factory default IP address has changed, on startup all buttons will flash 4 times, turn off for 5 seconds, then all buttons will illuminate.

Resetting to the factory default IP address requires three steps:

- (1) Unplug the DT18 power supply
- (2) Press and hold TAKE and END ALL buttons, while plugging in the power supply
- (3) All buttons will flash 4 times, then turn off. Release TAKE and END ALL buttons. All buttons will illuminate within 5 seconds.

www.dtvideolabs.com